# **Bokning via webbläsare**

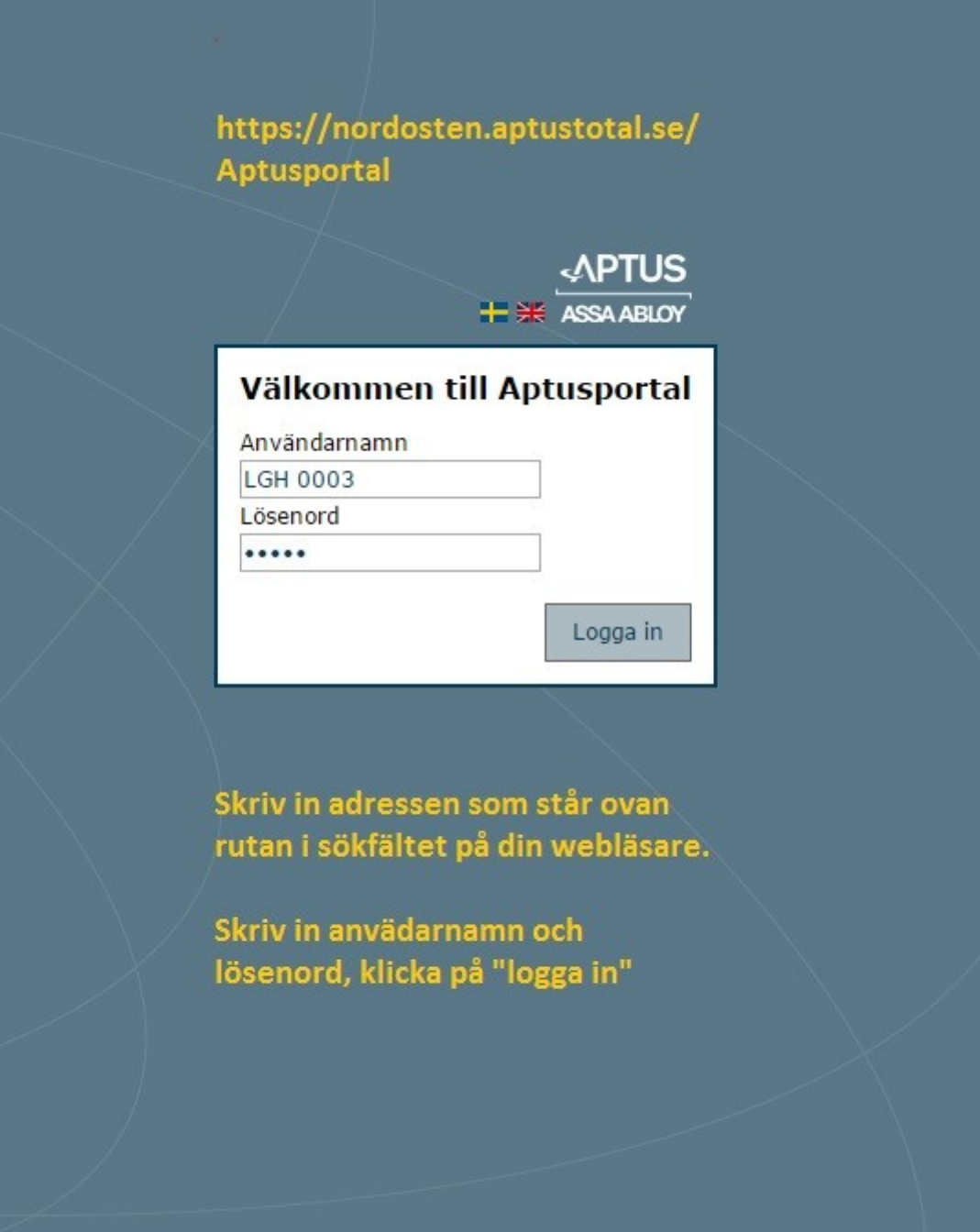

#### **Den första sidan som öppnas ser ut så här:**

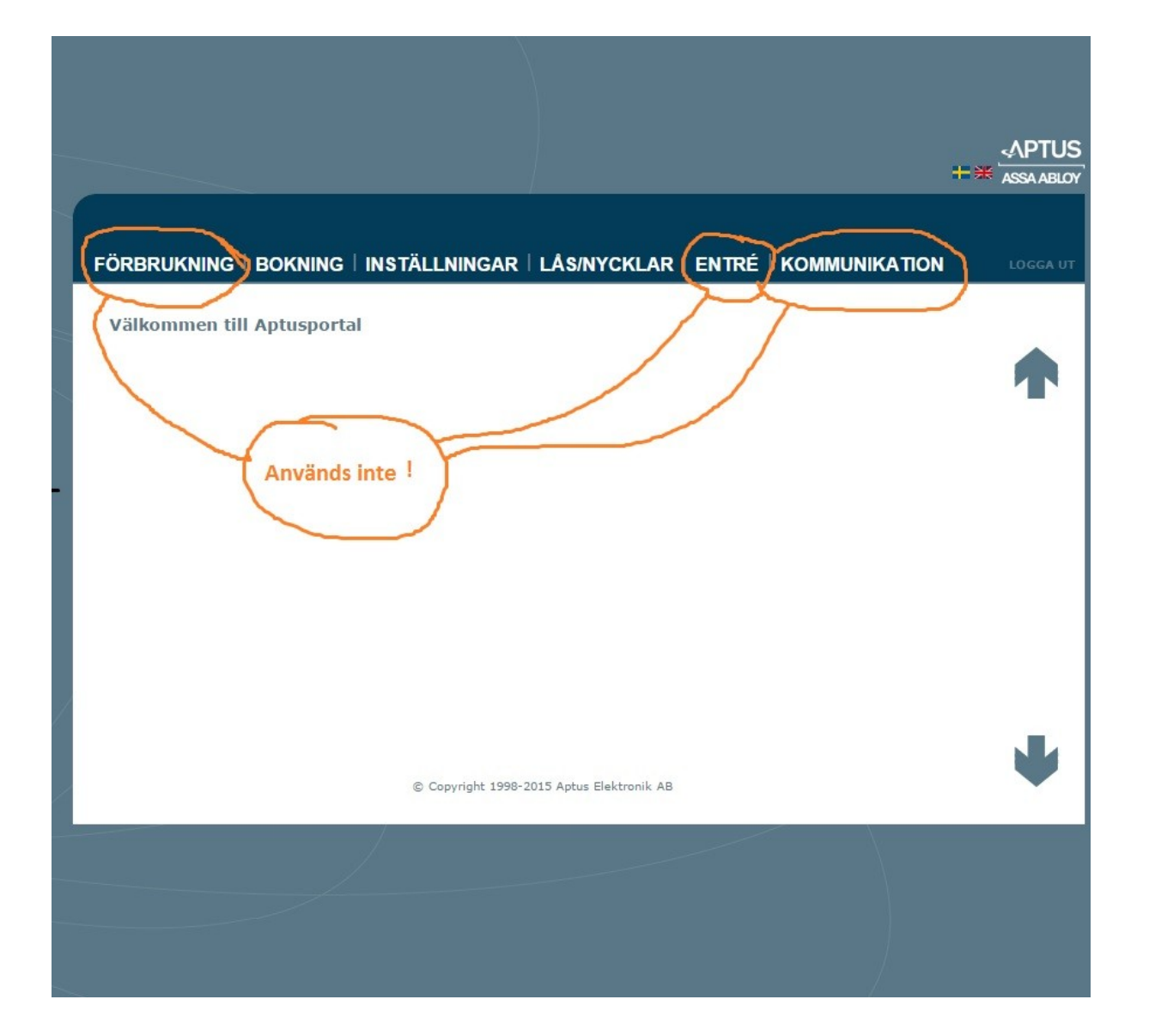

### **Klicka på "bokning" så ser du bilden nedan.**

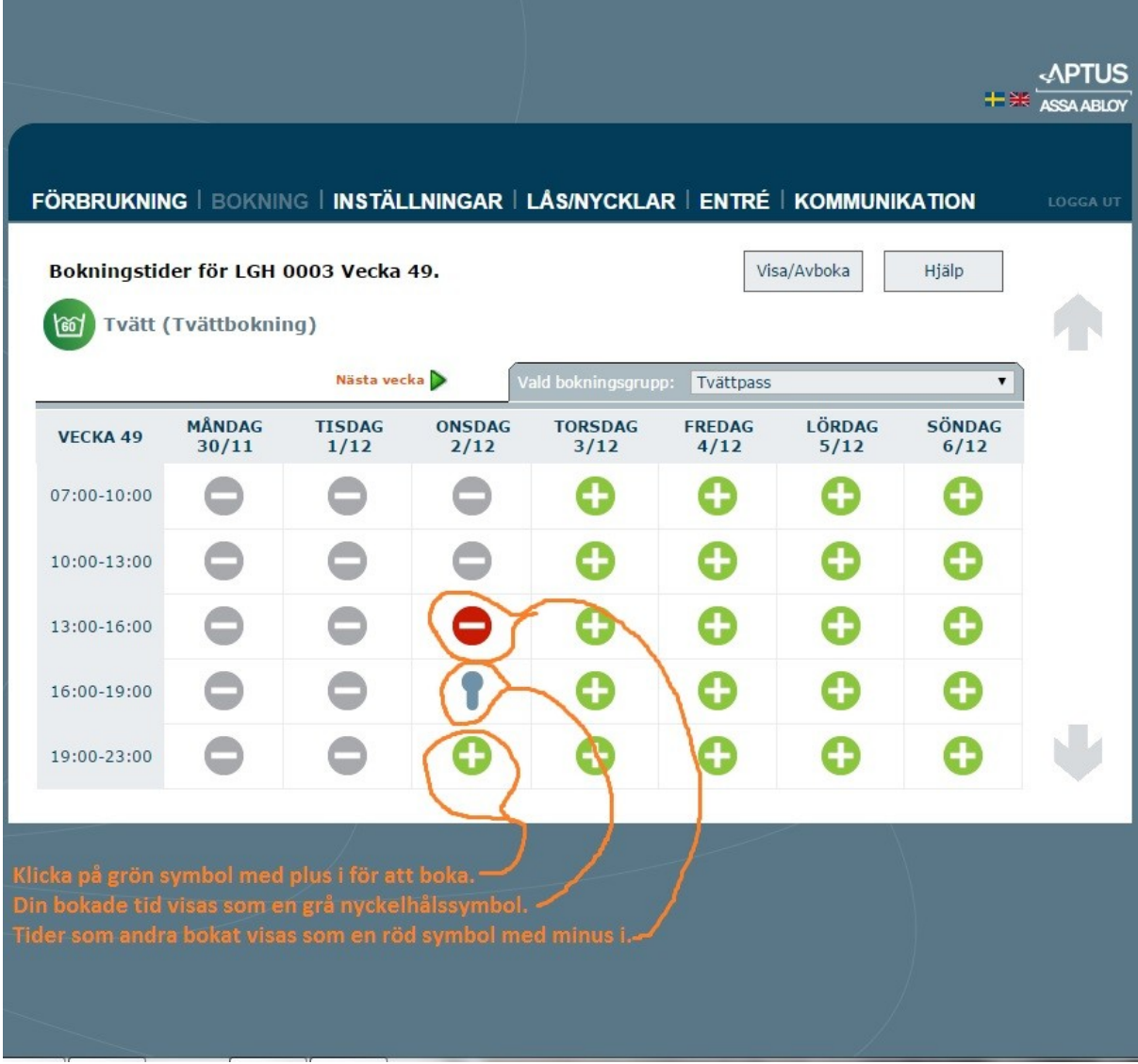

#### **Vill du ändra ditt lösenord för sidan, klicka på "inställningar".**

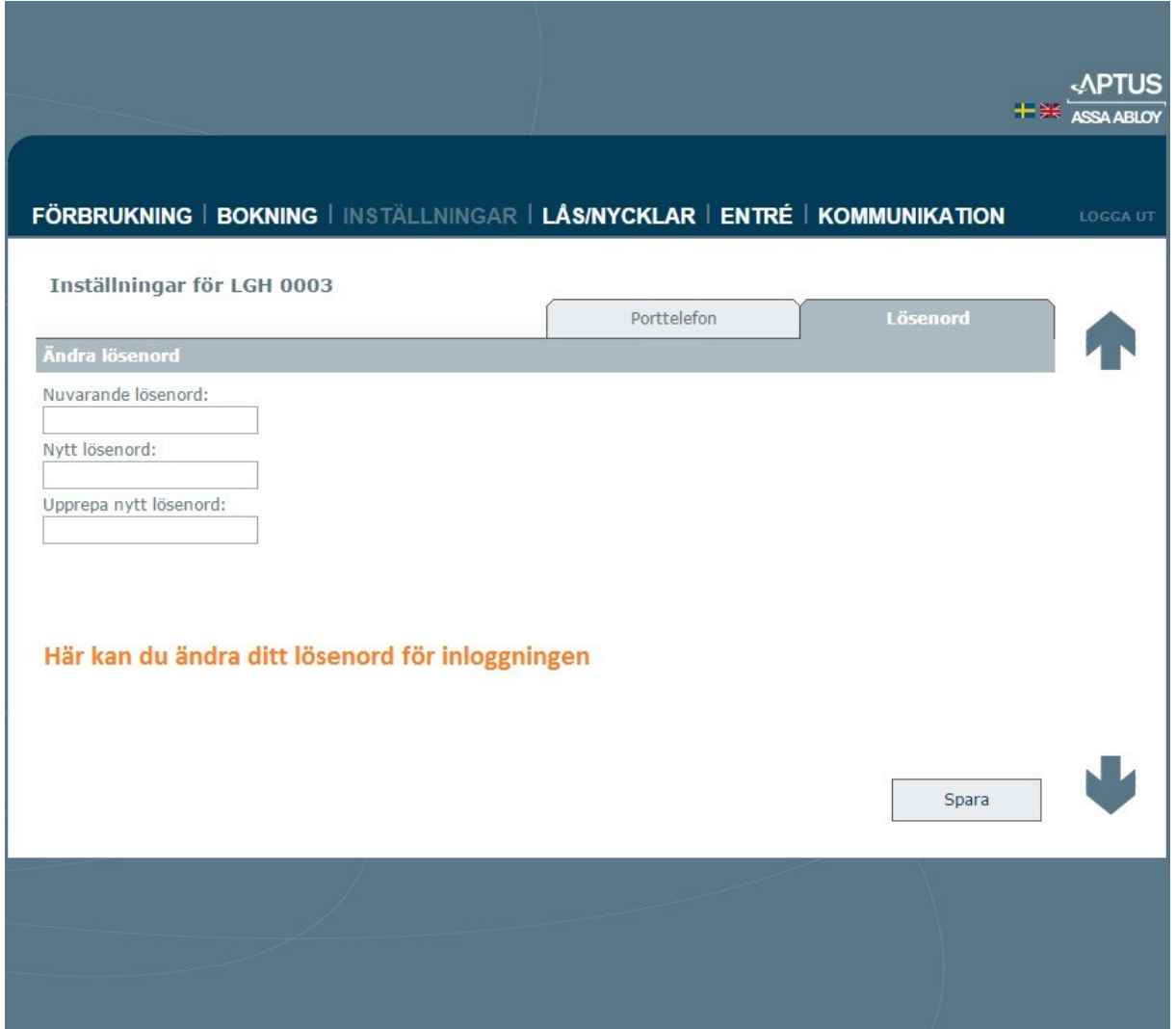

# I nödfall! Om du tappar en tagg.

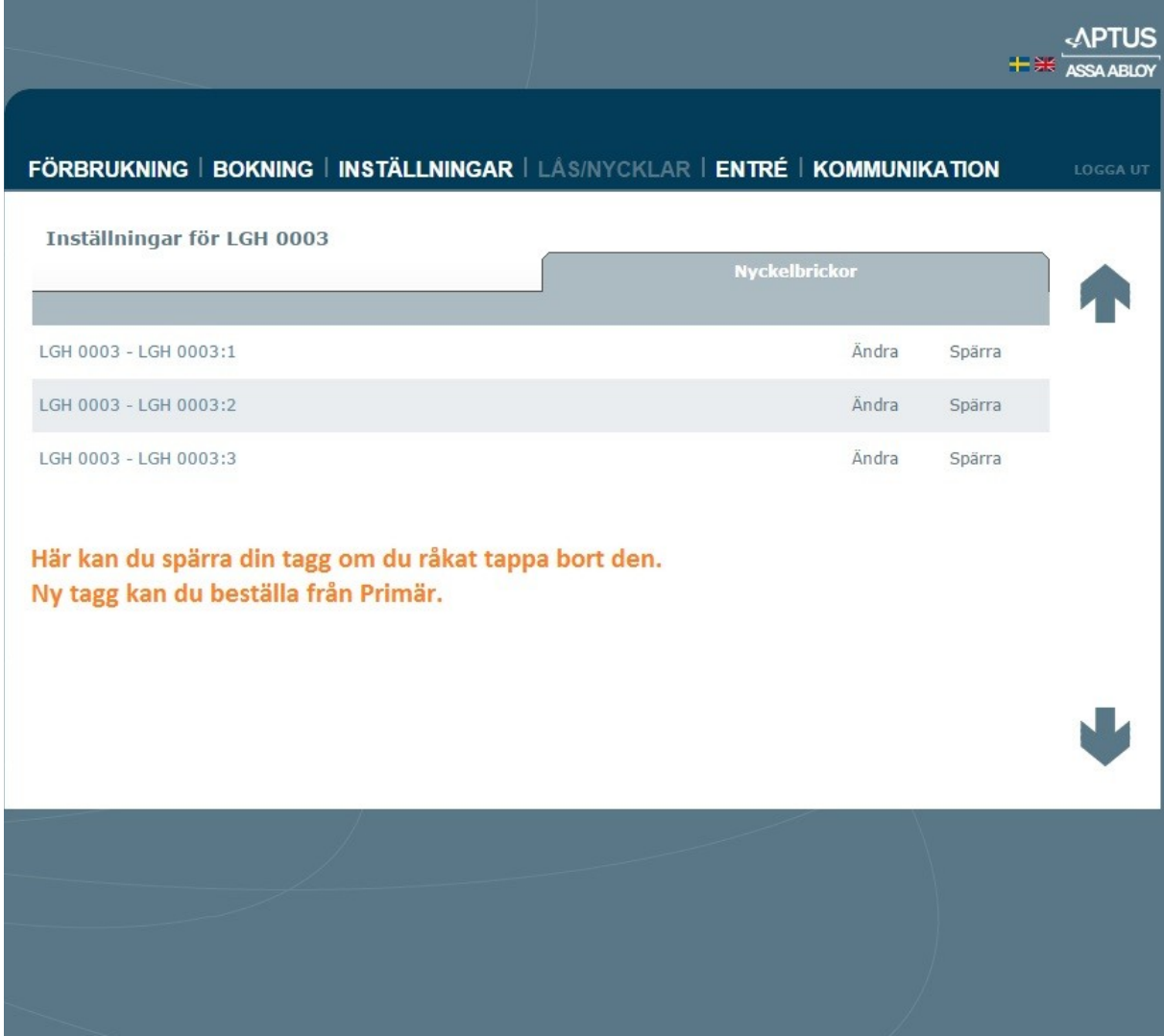

## **När du är färdig, klicka på "logga ut"**

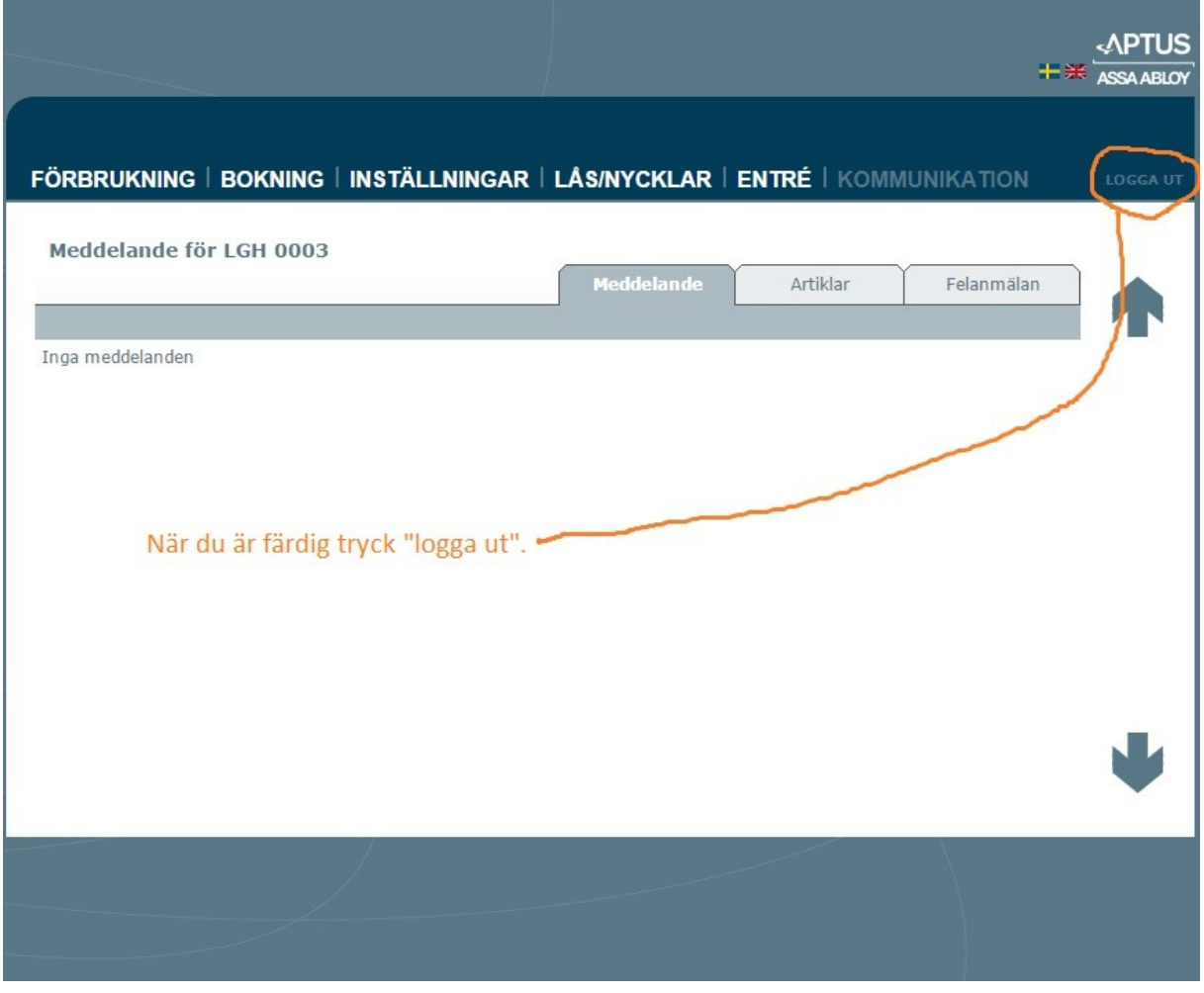

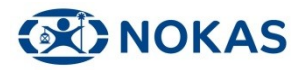